## **Configuring WHMCS to Use Other Mail Providers**

WHMCS comes with the ability to send emails without any additional configuration using **PHP mail()**. While this works in most cases, other mail providers may give you a better experience and access to additional features.

In WHMCS 8.0 and later, this includes Mailgun, SendGrid, SparkPost, and SMTP with or without Google. WHMCS 8.6 added support for Microsoft services. For more information, see:

- [Configuring WHMCS to use SMTP for WHMCS 8+](https://help.whmcs.com/m/system/l/1261831-configuring-whmcs-to-use-smtp-for-whmcs-8)
- [Setting Up Google As Your Mail Service Provider](https://help.whmcs.com/m/system/l/1277316-setting-up-google-as-your-mail-service-provider)
- [Setting Up Microsoft As Your Mail Service Provider](https://help.whmcs.com/m/system/l/1600738-setting-up-microsoft-as-your-mail-service-provider)
- [Mail Provider Integrations](https://docs.whmcs.com/Mail_Provider_Integrations)

## **Configure Mail Providers**

To configure **Mailgun**, **SendGrid**, or **SparkPost**:

- 1. Go to the **Mail** tab at **Configuration > System Settings > General Settings**.
- 2. Next to **Mail Provider**, click **Configure Mail Provider**.

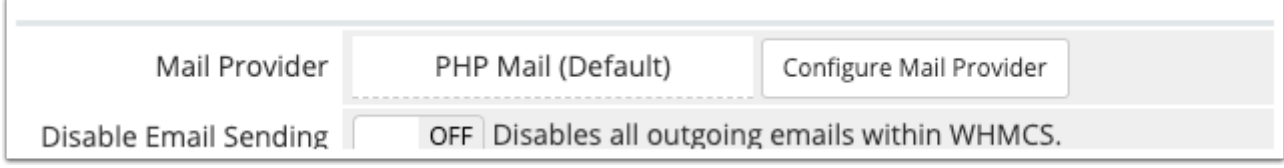

## 3. Select your desired **Mail Provider** from the list.

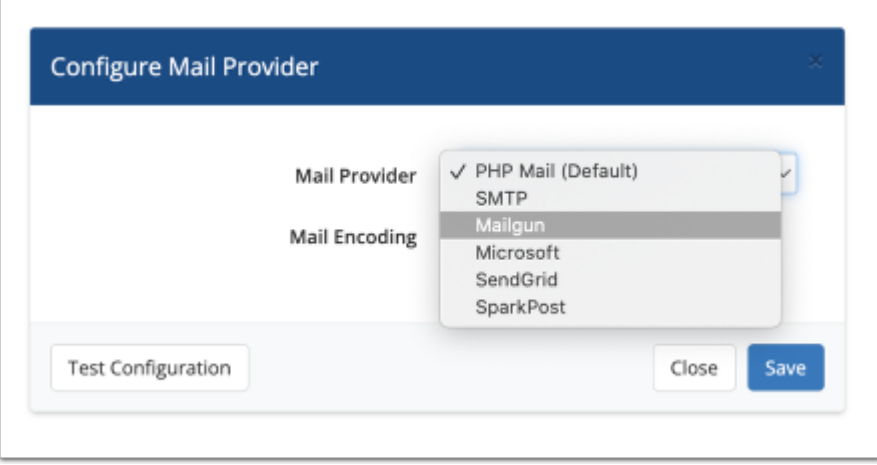

4. In the new window, specify the settings for your provider. Remember that incorrect settings will prevent mail from sending in WHMCS.

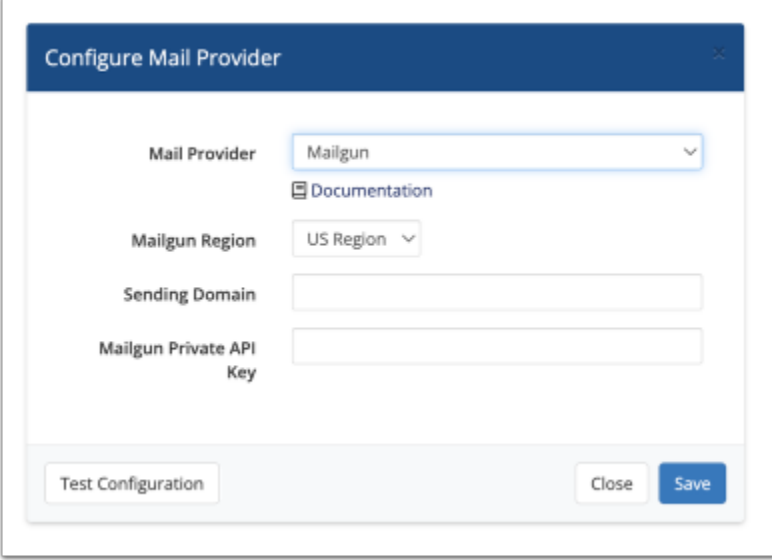

5. Click **Test Configuration** at the bottom left of the window to make sure that you entered everything correctly.

6. When you see a success message, click **Save Changes**.